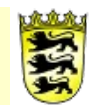

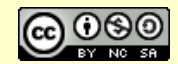

## **Kommentar**

# **Kurs: Q-Handbuch**

#### **Voraussetzungen**

Dieser Kursraum ist für Schulen gedacht, die ihre Qualitätsentwicklung mit Moodle gestalten wollen. Dieser und weitere OES-Kursräume unterstützen den Aufbau von QM-Strukturen an der Schule, die im Rahmen des OES-Konzeptes an beruflichen Schulen aufgebaut werden. Für die allgemeinbildenden Schulen können einzelne Kursräume ebenfalls für die Schulentwicklung verwendet werden.

#### **angestrebte Unterstützung**

Die **Dokumentenverwaltung** erfolgt im Kursraum über das integrierte Dateisystem. Dort können bereits existierende Dokumente importiert und in einzelnen Verzeichnissen thematisch vorstrukturiert abgelegt werden.

Die inhaltiche Gestaltung der QM-Dokumentation in Form eines Qualitätshandbuchs erfolgt mit Hilfe eines **Wiki**-Moduls. Wahlweise können alle Teilnehmer des Kursraumes oder nur die Trainer das Wiki-Dokument bearbeiten. Ein Sperrmechanismus verhindert das gleichzeitige Bearbeiten des Wiki-Dokuments. Die Startseite des Wiki enthält das Inhaltsverzeichnis des Handbuchs. Von hier erfolgt die Verlinkung auf weitere Wiki-Seiten oder auf Dokumente im Dateisystem des Kursraumes. Zur Gestaltung einer neuen Wiki-Seite wird der in Moodle integrierte HTML-Editor angeboten mit dem beliebig formatierte Texte, Bilder oder Tabellen leicht erstellt werden können. Die Verlinkung von Dokumenten erfolgt analog zur Vorgehensweise in Office-Dokumenten.

Jede Veränderung des Wiki-Gesamtdokuments wird protokolliert und die Veränderung eines beliebigen Versionsstandes des Wikis kann wiederhergestellt werden. Zur **Versionierung** einzelner Wiki-Seiten empfiehlt sich die Verwendung eines standardisierten Revisionsfeldes, welches auch zur Stichwortsuche herangezogen werden kann.

Das Wiki bietet eine **Stichwortsuche** über alle Wiki-Seiten (Wikisuche). Eine Verschlagwortung wichtiger Begriffe kann durch die Verwendung des **Glossar**-Moduls im Kursraum realisiert werden. Durch eine **Filterung** lassen sich neue oder geänderte Wiki-Seiten in einer Übersicht zeitlich sortiert zusammenstellen.

Grafische dynamische Prozessbeschreibungen können mit einer zusätzlichen Visualisierungssoftware (z.B. MS-Visio) erstellt und in eine Wiki-Seite eingebunden werden.

Zur **Dokumentenlenkung** können neue Dokumente im Dateisystem des Kursraumes vorbereitet werden. Da das Dateisystem von den Teilnehmern nicht direkt aufgerufen werden kann, erfolgt die Freigabe eines Dokuments durch Verlinkung im Wiki-Dokument.

Ein **HTML-Export** ermöglicht die Umwandlung der Wiki-Struktur in eine verlinkte HTML-Struktur, die zusammen mit den Dateien des Kursraums (z.B. als ZIP-Archiv) auf einem beliebigen PC außerhalb von Moodle verwendet werden kann.

Im Kursraum kann ein Forum für ein **Dokumenten -Feedback** eingerichtet werden.

Durch den geringen Komplexitätsgrad des so realisierten Dokumentationssystems ist der **Pflege- und Änderungsaufwand** gering.

#### **Vorbereitung**

Neuen Kursraum erstellen.

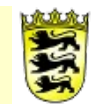

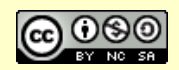

### **Vorgehen/Verlaufsbeschreibung**

Alle Lehrer/Innen in der Rolle "Teilnehmer" den Lese-Zugriff auf den Kursraum einrichten (Transparenz).

Variante A:

Aktivieren Sie in der Kurs-Administration die Einschreibemethode "Meta-Einschreibung" und verbinden Sie in der Benutzerverwaltung den Kursraum "OES-Lehrer".

Variante B:

Erstellen Sie (als Admin) unter "Website-Administration → Nutzer/innen → Nutzerkonten → Globale-Gruppe" eine neue Globale Gruppe "Lehrer" und fügen Sie das komplette Kollegium als Teilnehmer hinzu. In jedem Kursraum gibt es nun in der Benutzerverwaltung einen Button "Globale Gruppe einschreiben", über den Sie das ganze Kollegium mit einem Mausklick als Teilnehmer in den Kursraum einschreiben.

#### **Weitere Bemerkungen**